# **Radioaktive henfald**

# **Formål**

Formålet i denne øvelse er at eftervise *henfaldsloven*  $A(t) = A_0 \cdot e^{-kt}$ , hvor  $A_0$  er den radioaktive kildes aktivitet til tidspunktet  $t = 0$ , er aktiviteten til tidspunktet  $t$  og  $k$  er henfaldskonstanten.

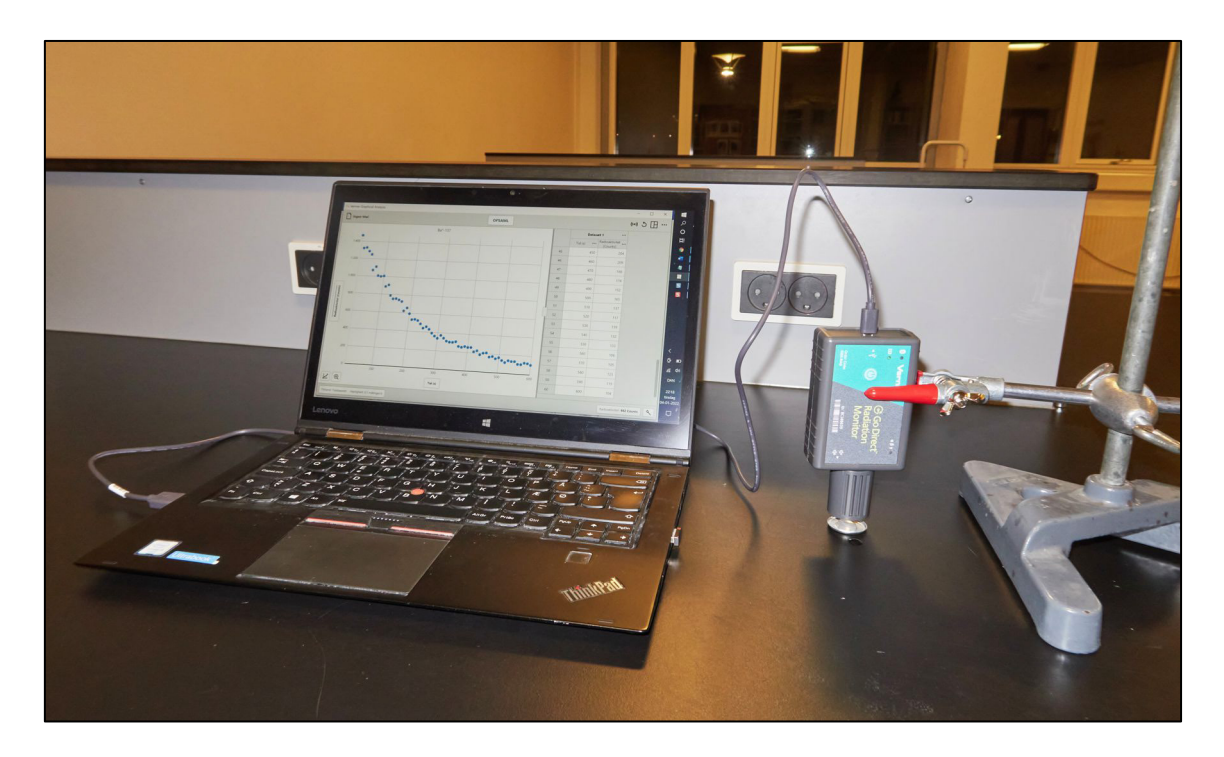

### **Apparatur**

En såkaldt *Barium-generator* med tilhørende udtræksvæske, sprøjte, slange og lille skål til at anbringe den radioaktive væske i. Derudover en *Go Direct Radiation Monitor* fra firmaet *Vernier*. En computer med programmet *Graphical Analysis PRO* fra *Vernier* installeret.

# **Teori**

Cs-137 henfalder til barium under udsendelse af betastråling. Enten henfalder den til barium i grundtilstanden eller også til barium i en exciteret tilstand betegnet med Ba\*-137. Sidstnævnte henfalder videre til grundtilstanden under udsendelse af gammastråling. Det er den sidste proces, vi er interesseret i. Tabelværdien for halveringstiden for nævnte γ-henfald er 2,55 minutter.

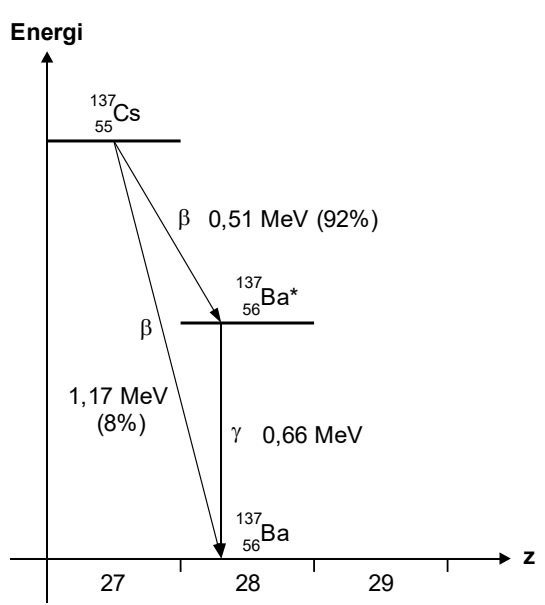

# **Forsøg**

- 1. Sæt Go Direct Radiation Monitoren op i et stativ, som vist på fotoet på forrige side. Forbind sensoren til computeren via et USB-kabel. Åbn programmet *Graphical Analysis PRO* (GA). Da udstyret er sat i USB-stikket, skulle du gerne allerede nu kunne se, at programmet er klar til at foretage radioaktive tællinger.
- 2. Tryk på knappen "Ingen Titel" øverst i venstre hjørne. Vælg *Gem som…* og gem filen med navnet "Radioaktive henfald" i en passende mappe på din computer. For at få tabeller frem, trykker du nu på ikonen med firkanter i værktøjslinjen. Træk skyderen med *Datatabel* til højre for at få vist en datatabel.

Se eventuelt skærmvideo om brug af GA her: [Link.](https://www.matematikfysik.dk/fys/videoer/ga_radioaktive_henfald.mp4)

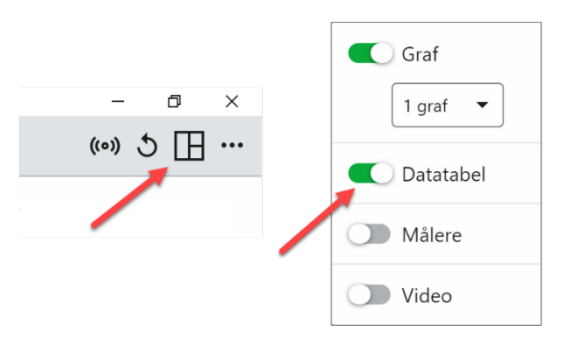

Tryk herefter på følgende knap nederst i venstre hjørne:

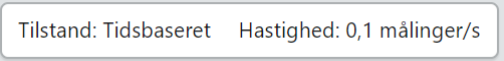

Indstillingerne i den fremkomne boks skal være som følger:

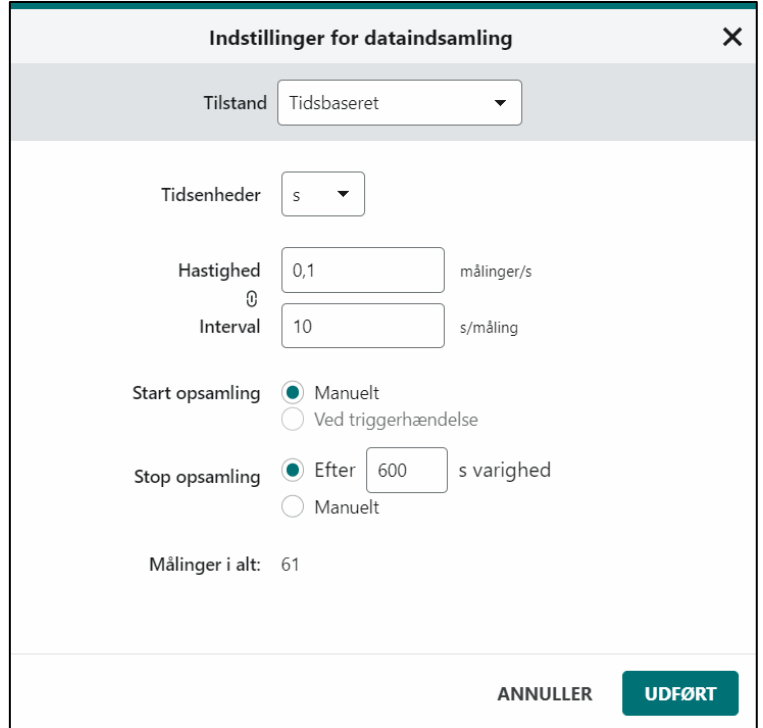

Indstillingerne betyder, at der foretages en måling hver 10. sekund i sammenlagt 600 sekunder, altså 10 minutter. Afslut med at trykke på *Udført*. Skærmen skulle nu gerne se således ud:

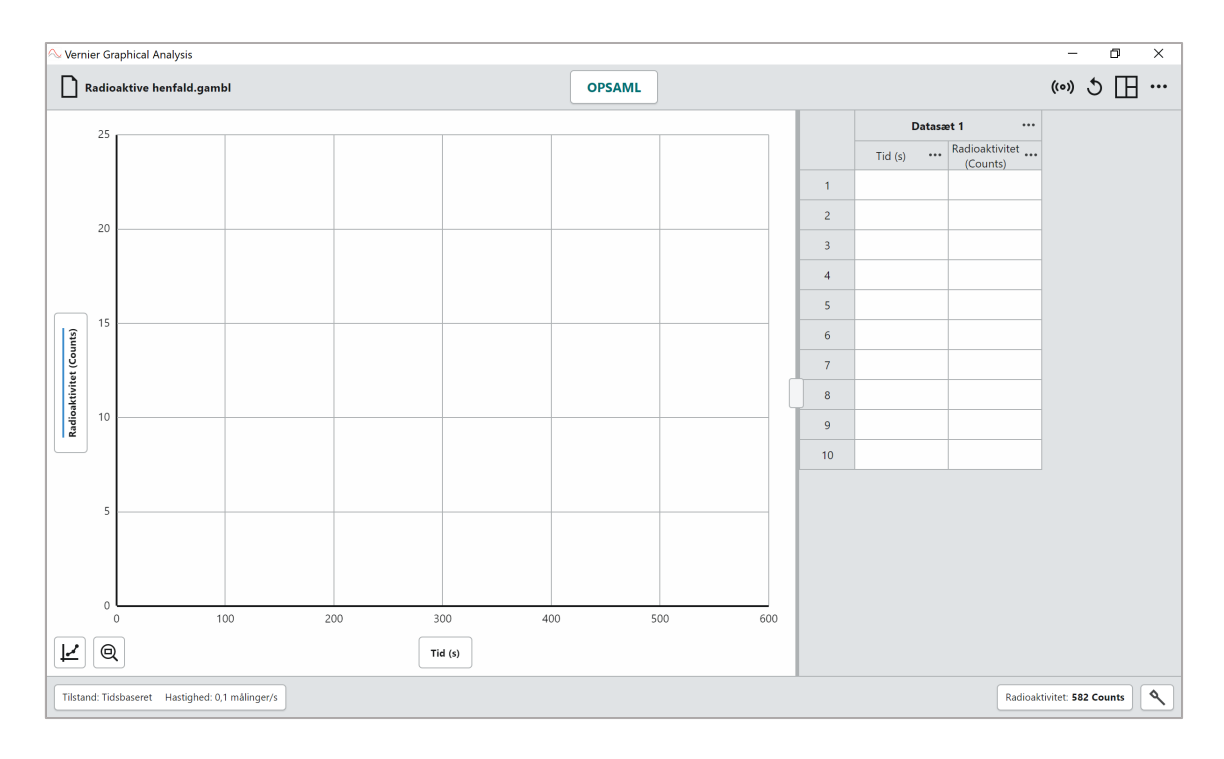

- 
- 3. Tryk på knappen forneden til venstre. Vælg punktet *Rediger Grafindstillinger*. I den fremkomne boks, som er vist på figuren til højre, gives grafen en titel, fx "Ba\*-137". Desuden afmærkes feltet *Punkter* mens feltet *Linjer* ikke markeres. Det gøres for at få en graf med punkter, *uden* forbindelseslinjer. Til sidste skal man bare lukke boksen ved at trykke på krydset øverst til højre.
- 4. Vi er nu klar til de første målinger. Først skal vi have et *baggrundstælletal*. Sørg for, at der ikke er nogen radioaktive kilder i nærheden. Tryk derefter på knappen *Opsaml* i værktøjslinjen. Efter 10 sekunder skulle du modtage det første tælletal. Husk at notere det ned:

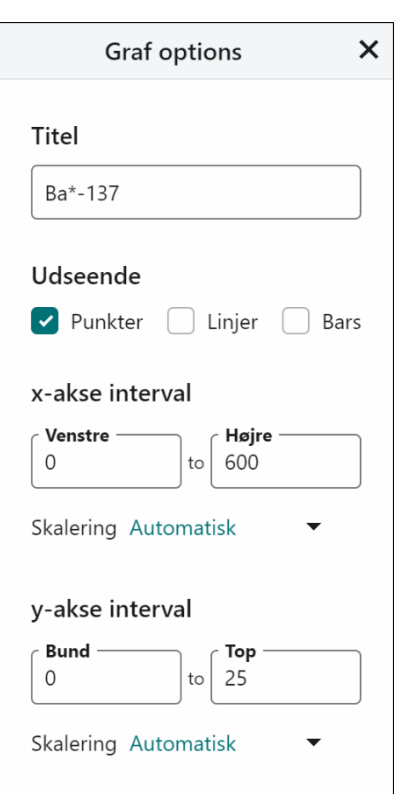

Baggrundstælletal:  $n_{\text{hag}} =$ 

NB! Du kan eventuelt vælge at tage gennemsnittet af de tre første målinger.

Når du er færdig trykker du på knappen *Stop* i værktøjslinjen. Ingen grund til at måle mere.

5. Det antages, at du har stoppet målingerne af baggrundstælletallet under punkt 4. For at slette de tal, som står i tabellen, skal du trykke på de tre prikker til højre for *Datasæt 1* og vælge *Slet datasæt*.

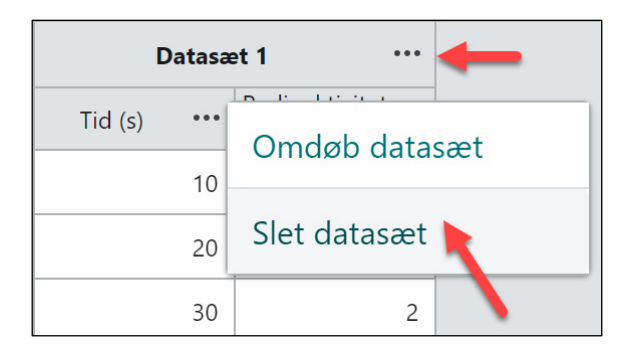

6. (Egentlige målinger) Sørg for, at den lille skål, som følger med Barium-udstyret er anbragt på et bord og GM-sensoren er c. 0,5 cm over denne skål. Sæt herefter slangen på den lille sprøjte. Stik nu slangen ned i flasken med udtræksvæske og træk herefter stemplet i sprøjten lidt tilbage for at suge noget at væske op i sprøjten. Fjern herefter slangen fra sprøjten og skru sprøjten på gevindet i Barium-generatoren (efter at have fjernet beskyttelsesdimserne på generatoren). Nu trykker man langsomt og forsigtigt omkring 7 dråber væske ud i den lille skål (efter at have drejet stativet med GMsensoren til side). Nu gælder det om at være hurtig: Skub stativet med GM-sensoren tilbage over skålen med dråberne og tryk på knappen *Opsaml* i værktøjslinjen i programmet. Programmet vil nu sørge for at opsamle i alt 61 målinger de næste 10 minutter. Herefter skulle det gerne se nogenlunde således ud:

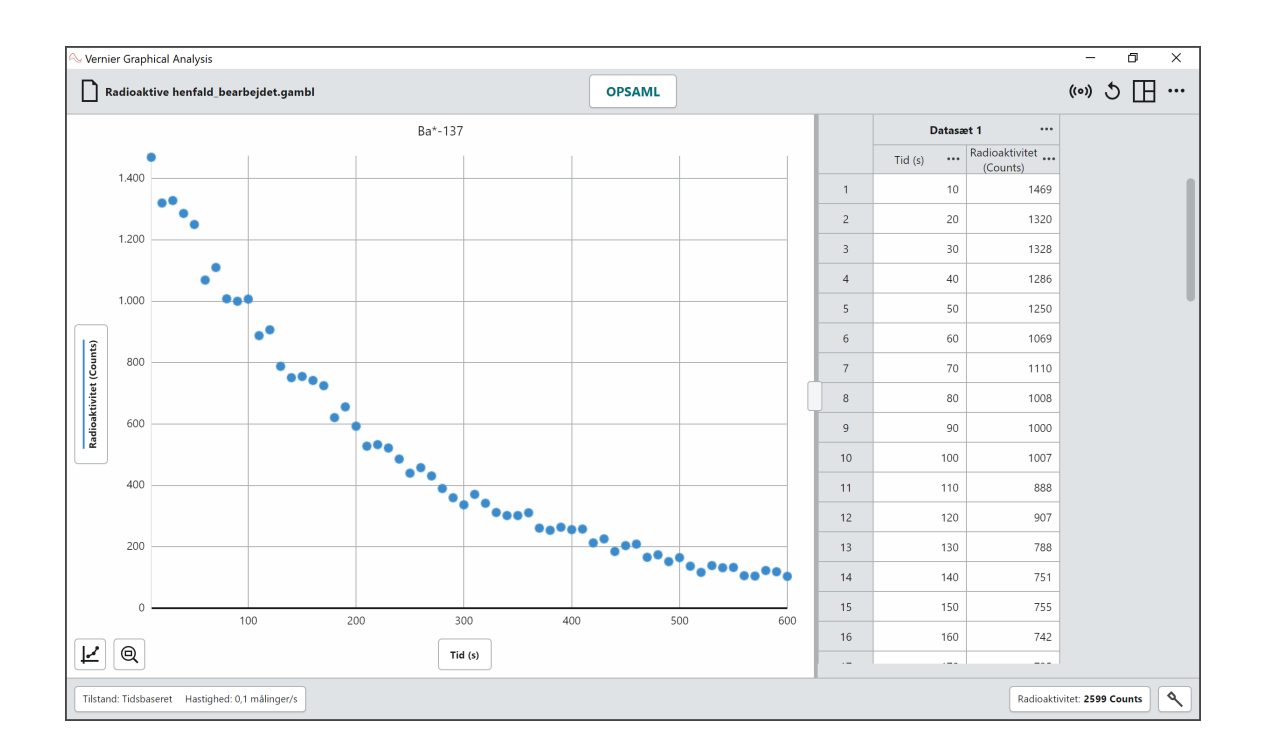

7. Vi skal have korrigeret tælletallene for baggrundsstråling, således, at vi kun har radioaktivitetsmålinger fra Ba\*. Dertil skal vi lave en såkaldt *Beregnet kolonne*, hvor vi trækker baggrundstælletallet  $n_{\text{bag}}$  fra de oprindelige tælletal. Tryk på de tre prikker til højre for kolonnen *Radioaktivitet* og vælg *Tilføj beregnet kolonne*, som vist på figuren.

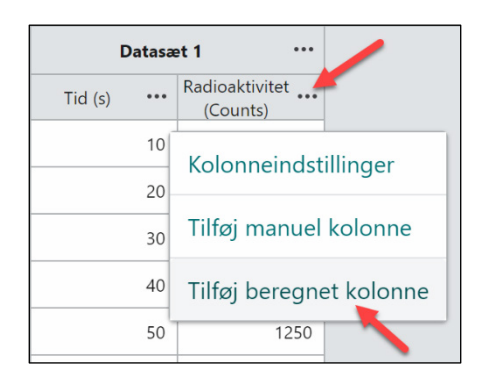

I den fremkomne boks - vist i den øverste venstre del af figuren nedenfor - foretager du de ændringer, som er vist og trykker derefter på *INDSÆT UDTRYK*. Som vist til højre for, er der en række prædefinerede muligheder, men vælg *Brugervalgt udtryk*. I den nye boks – vist nederst til venstre – skal du begynde at skrive navnet på den kolonne, som du vil lave noget ved. Allerede efter "radi" vises muligheden "Radioaktivitet", som du derefter vælger. Fratræk derefter det tal for baggrundstælletallet, som du kom frem til under punkt 4 (på figuren nederst til højre er baggrundstælletallet 3). Men husk at bruge dit eget tal! Klik derefter på *Anvend*.

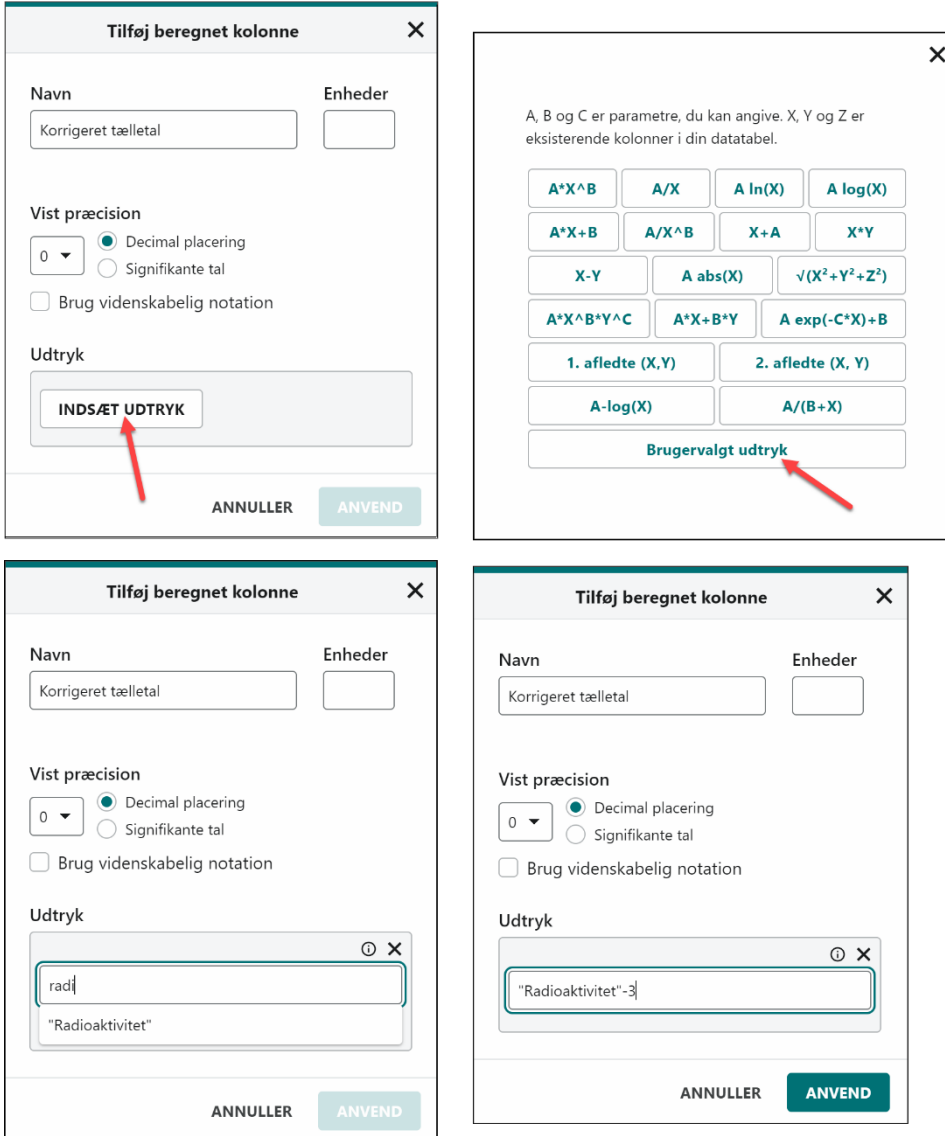

8. Vi skal have opdateret grafen. I øjeblikket bruger den stadig første kolonne som *x*værdier og anden kolonne som *y*-værdier. Men vi vil have de korrigerede tælletal på *y*-aksen. Det gøres heldigvis nemt ved at trykke på knappen til venstre for *y*-aksen og derefter slå øverste kolonne fra og nederste til. Man kan også ændre farver med mere, hvis man ønsker det.

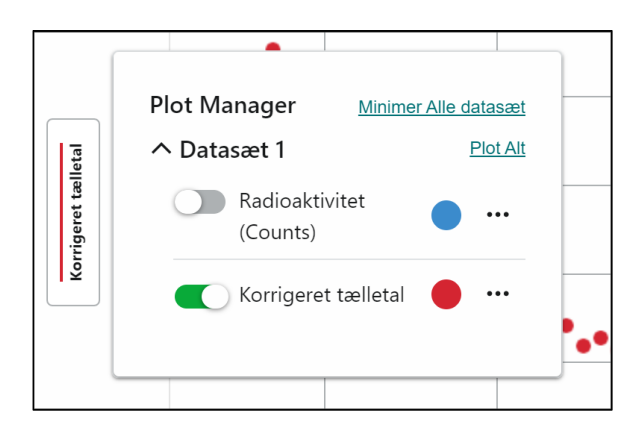

9. Vi skal have foretaget et fit af de radioaktive data (korrigerede tælletal) med en eksponentiel funktion på formen  $A(t) = A_0 \cdot e^{-k \cdot t}$ .

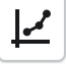

Derefter vises boksen til højre, hvor man skriver vores ønskede fit-funktion:  $A_0 \cdot e^{-k \cdot t}$ Den uafhængige variabel hedder *x*, så vi skriver det som  $A0$ \*exp(- $k$ \**x*). I feltet *Tilpasningsnavn* skriver vi "Eksponentiel", men det er ikke så vigtigt. Afslut ved at trykke på *Anvend*.

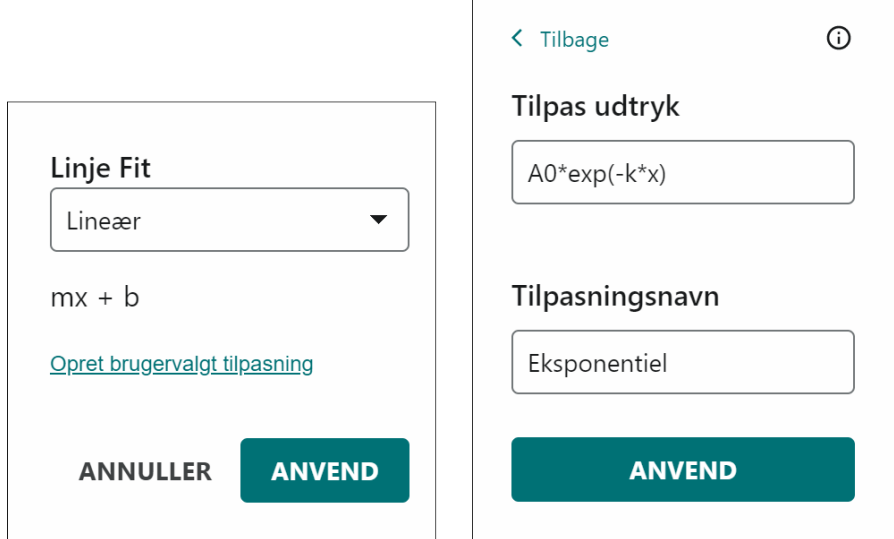

Du skal nu gerne se et fint fit, noget lignende som nedenstående, hvor du også kan aflæse de parametre  $A_0$  og  $k$ , som giver det bedste fit. Du skal bruge værdien for  $k$ senere, når du skal udregne halveringstiden …

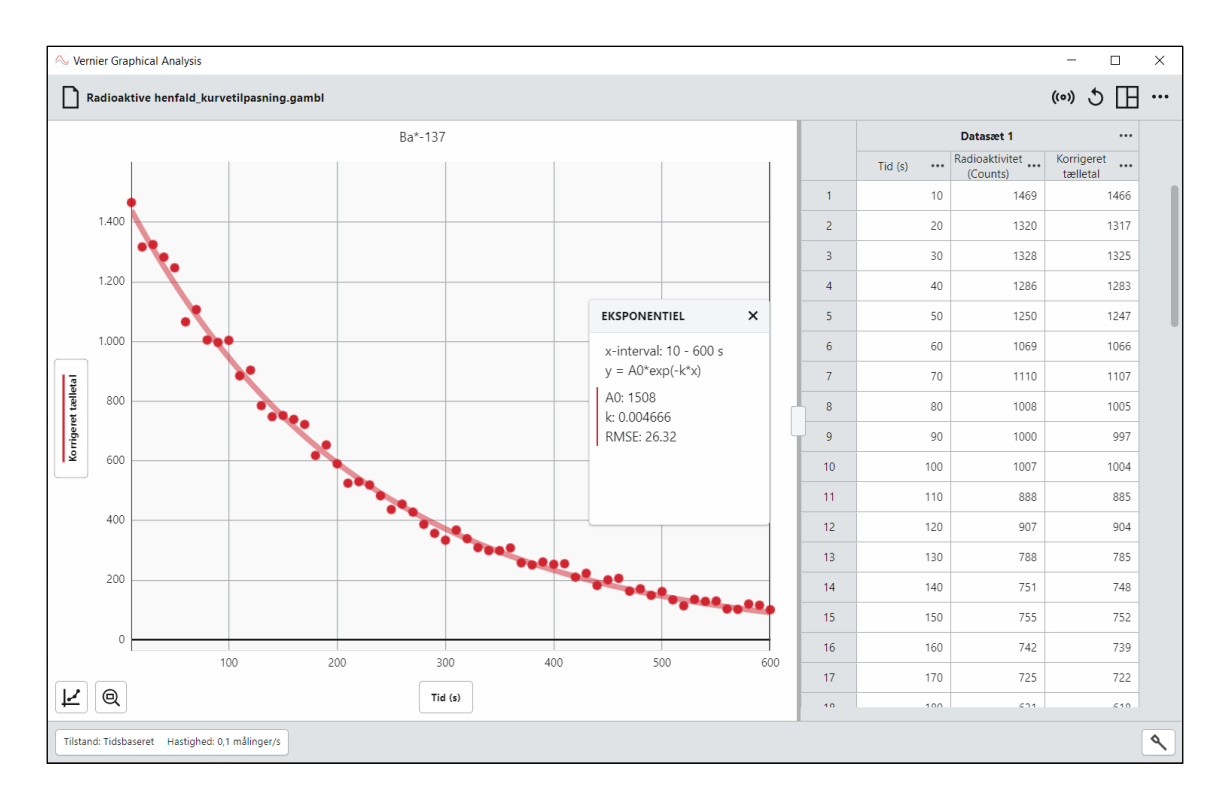

NB! I stedet for at foretage et fit med funktionen  $A(t) = A_0 \cdot e^{-kt}$ , så kan man alternativt foretage et fit med  $A(t) = A_0 \cdot (\frac{1}{2})^{t/T}$ , hvor halveringstiden *T* er en parameter i stedet for henfaldskonstanten *k*. Fordelen ved at gøre det er, at man derved får en værdi for halveringstiden direkte, fremfor at skulle beregne den efterfølgende. I programmet skal fitfunktionen skrives på formen  $A0 * 0.5 \land (x/T)$ .

# **Opgaver**

I ovenstående eksperiment ønskede vi egentligt at udtale os om kildens aktivitet  $A(t)$ . Desværre kan vi ikke opsamle og tælle alle de gammakvanter, som sendes ud pr. sekund. Dels rammer kun en del af kvanterne ind i GM-sensorens rør, dels vil de ikke alle blive talt med på grund at begrænsninger i teknikken. Alligevel ønsker vi at bruge tælletallet som et udtryk for aktiviteten.

- a) Overvej hvorfor det er rimeligt at sige, at kildens aktivitet er proportional med det korrigerede tælletal.
- b) Vi benyttede et tælletidsinterval på 10 sekunder. Hvorfor er det et passende tidsrum? Hvad er ulempen ved helt små eller helt store tælletidsintervaller?
- c) Benyt parametrene i fit-funktionen til at bestemme halveringstiden *T* ved brug af formlen  $T = \ln(2)/k$ . Kontroller at resultatet ser rigtigt ud ved at kigge på grafen og lav et overslag.

d) Beregn ved hjælp af fit-funktionen, hvor lang tid det vil tage, før strålingen er nede på 10% af det oprindelige?

# **Ekstra: Usikkerhed på tælletal**

Radioaktive henfald handler om en *stokastisk proces*: Man kan ikke forudsige, *hvornår* en given radioaktiv kerne henfalder. Man kan kun angive en sandsynlighed for, at den gør det i et givet tidsrum. Grunden til, at henfaldet så alligevel opfører sig så forudsigeligt og så ensartet fra gang til gang skyldes *de store tals lov*. Ifølge den lov vil tilfældigheder udjævne sig med tiden. Den fordeling, som beskriver forløbet af radioaktive henfald, er *Poisson-fordelingen*. Man kan angive en formel for usikkerheden ∆*n* på tælletallet.

$$
\Delta n = \sqrt{n + n_{bag}}
$$

hvor *n* er det ukorrigerede tælletal,  $n_{\text{hag}}$  er baggrundstælletallet og  $n - n_{\text{hag}}$  er det korrigerede tælletal.

#### **Kolonne med usikkerhed**

Man kan lave en beregnet kolonne med usikkerhederne på tælletallene i det aktuelle forsøg ved anvendelse af ovenstående formel. På lignende måde, som vi har gjort under punkt 7 kan vi lave kolonnen, som vist nedenfor. Bemærk, at formlen for usikkerheden kan skrives: sqrt("Radioaktivitet" $+3$ ). betegnelsen sqrt er en forkortelse for Square Root, der på engelsk betyder kvadratrod. "Radioaktivitet" hentyder til kolonne med dette navn. Endelig er 3 her værdien for baggrundstælletallet. Her skal man selvfølgelig bruge den værdi, som man selv har målt!

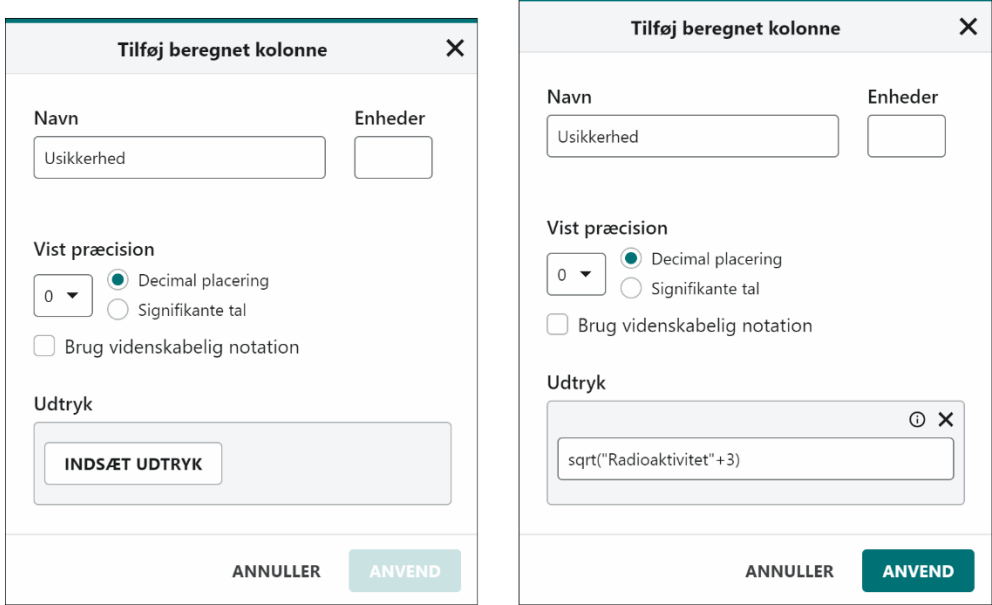

# **Usikkerhedsfaner**

Desværre kan den nuværende version af Graphical Analysis PRO ikke lave usikkerhedsfaner. Forhåbentligt sker det inden alt for længe. En usikkerhedsfane hørende til tælletallet *n* er en lodret linje, som går fra *n* − ∆*n* til *n* + ∆*n*. Når der tegnes en usikkerhedsfane for hvert tælletal siger teorien, at ca. 68% af disse usikkerhedsfaner skal ramme fit-kurven, hvis der er tale om et eksponentielt henfald.